## **Cascading Style Sheet**

1. The following example demonstrates how to create highlight headers using embedded Cascading Style Sheet.

```
<html> 
<head>
    <title>Untitled Page</title>
     <style type="text/css"> 
         H1 
          { 
                color: #000099; 
                font-family: Arial; 
                background-color: #00cc99; 
 } 
          H2 
          { 
                color: #000099; 
                 font-family: Arial; 
                background-color: #66ff99; 
 } 
          H3 
          { 
                color: #000099; 
                font-family: Arial; 
                background-color: #ffff99; 
 } 
          H4 
          { 
                color: #000099; 
                font-family: Arial; 
                background-color: #ffccff; 
          } 
          H5 
          { 
                color: #000099; 
                font-family: Arial; 
                background-color: #99ccff; 
          } 
          H6 
          { 
                color: #000099; 
                font-family: Arial; 
                background-color: #66ffff; 
         } 
     </style> 
</head> 
<body> 
     <h1>Monday</h1> 
     <h2>Tuesday</h2> 
     <h3>Webnesday</h3> 
     <h4>Thursday</h4> 
     <h5>Friday</h5> 
     <h6>Saturday</h6> 
</body> 
</html>
```
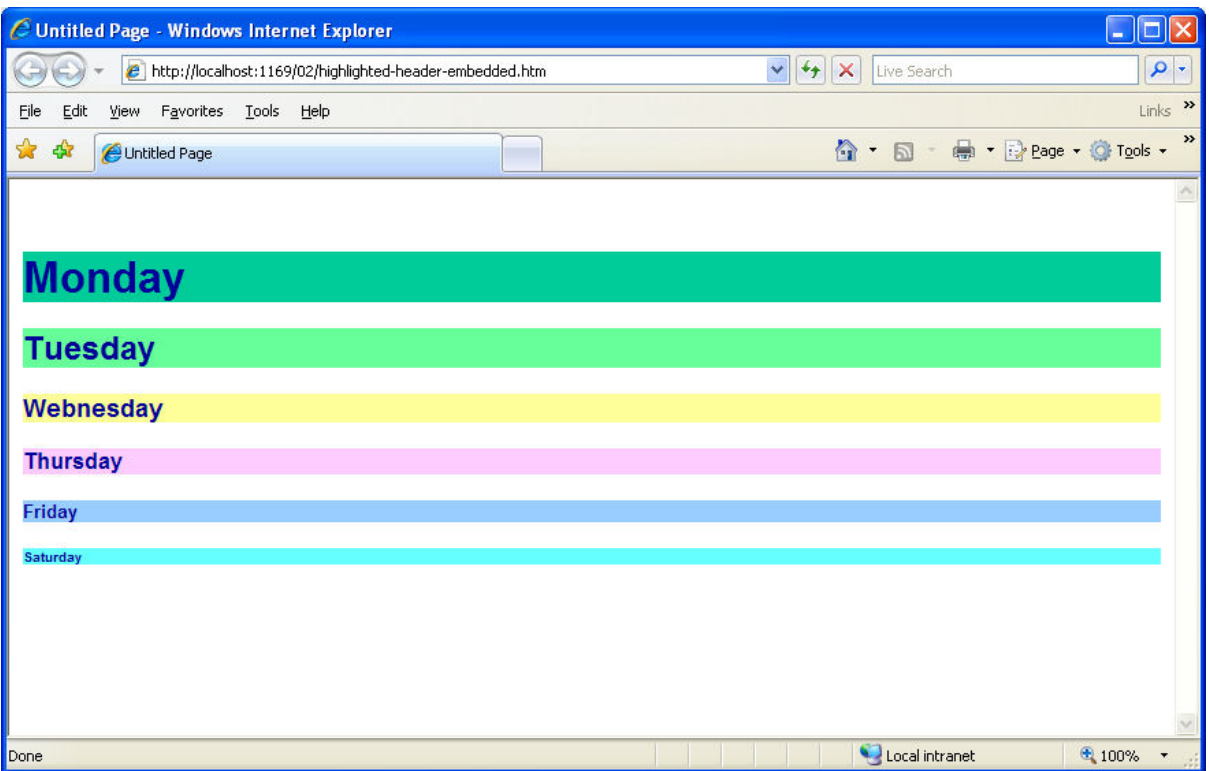

- i. Recreate the page and save it as highlighted-header-embedded.htm.
- ii. Create an external style sheet named highlighted-header.css with the same properties as above example using the Style Builder in ForntPage.
- iii. Attach the highlighted-header.css to a new HTML page called highlightedheader-external.htm with sample text applying the styles.

2. The following styles create a rollover effect for hyperlink

```
a:active
{
color: black;
text-decoration: none;
}
a:hover
{
color: red;
text-decoration: underline;
background-color: yellow;
font-weight: bold;
}
```
- i. Embed the styles to an HTML document named rollover-embedded.html and create an unordered list of links to your favorite Web sites.
- ii. Create an external style sheet named rollover.css with the same properties as above.
- iii. Attach the rollover.css to a new HTML page called external-css.html with an unordered list of links to your favorite Web sites applying the styles.
- 3. The following styles will change the scrollbar of the browser

```
::-webkit-scrollbar {
     width: 50px;
}
::-webkit-scrollbar-track {
    background-color: #eaeaea;
    border-left: 1px solid #ccc;
}
::-webkit-scrollbar-thumb {
    background-color: #00FFA0;
}
::-webkit-scrollbar-thumb:hover {
    background-color: #00FFea;
}
```
- i. Embed the styles to rollover-embedded.html
- ii. Change the background-color to background-image and compare the output.